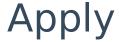

Last Modified on 28/02/2024 3:57 pm GMT

Click the **Apply** button next to the chosen quote:

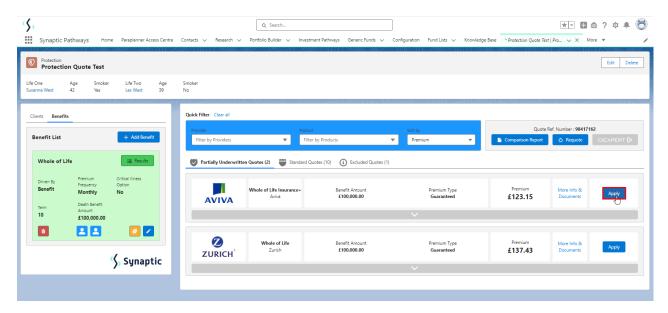

Read and accept documents before continuing to apply:

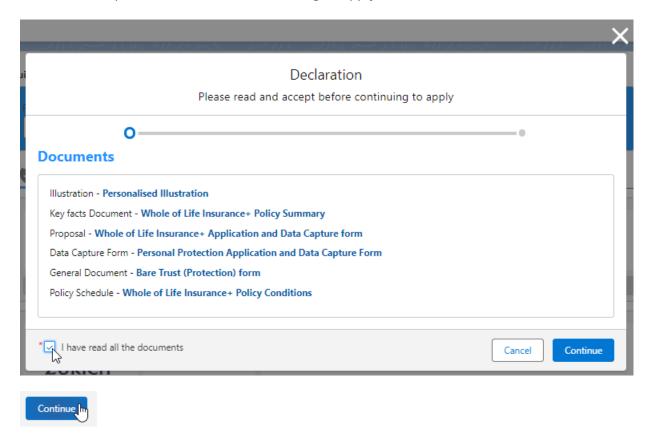

Repeat for any Variations and Continue:

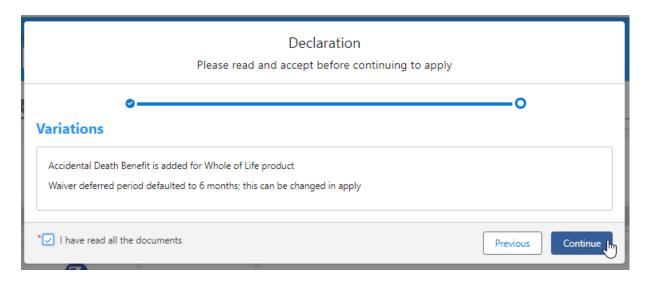

This will take you through to the Provider website to complete the quote.